#### **CIS 150/901 –Excel Project – Spring, 2010 DUE DATE: May 1, 2010**

You are to act as an instructor and set up a spreadsheet to calculate grades for your three classes. You set up a template that can be used for all three classes. **A template is a spreadsheet with labels, formulas, and charts predefined, a framework for the collection of data.** You also want to create a "consolidated" worksheet that compares the various averages for all three of your classes and evaluates your overall class performances. Your workbook will contain a total of 5 worksheets: a copy of the template, worksheets for each of the 3 classes, and a consolidated worksheet. Use the following information to create your workbook.

#### **Creating the Worksheets**

- 1) Create the template worksheet using the format shown on page 4 of this project. Name this worksheet "Template". Save the workbook with the file name: "yourLastName\_ExcelProject\_Sp10".
- 2) Make 3 copies of the template within the workbook. Name these worksheets "Section 101", "Section 102", and "Section 103".
- 3) On each class worksheet customize the title in row A to show the Section number instead of the xxx.

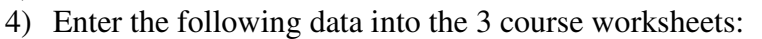

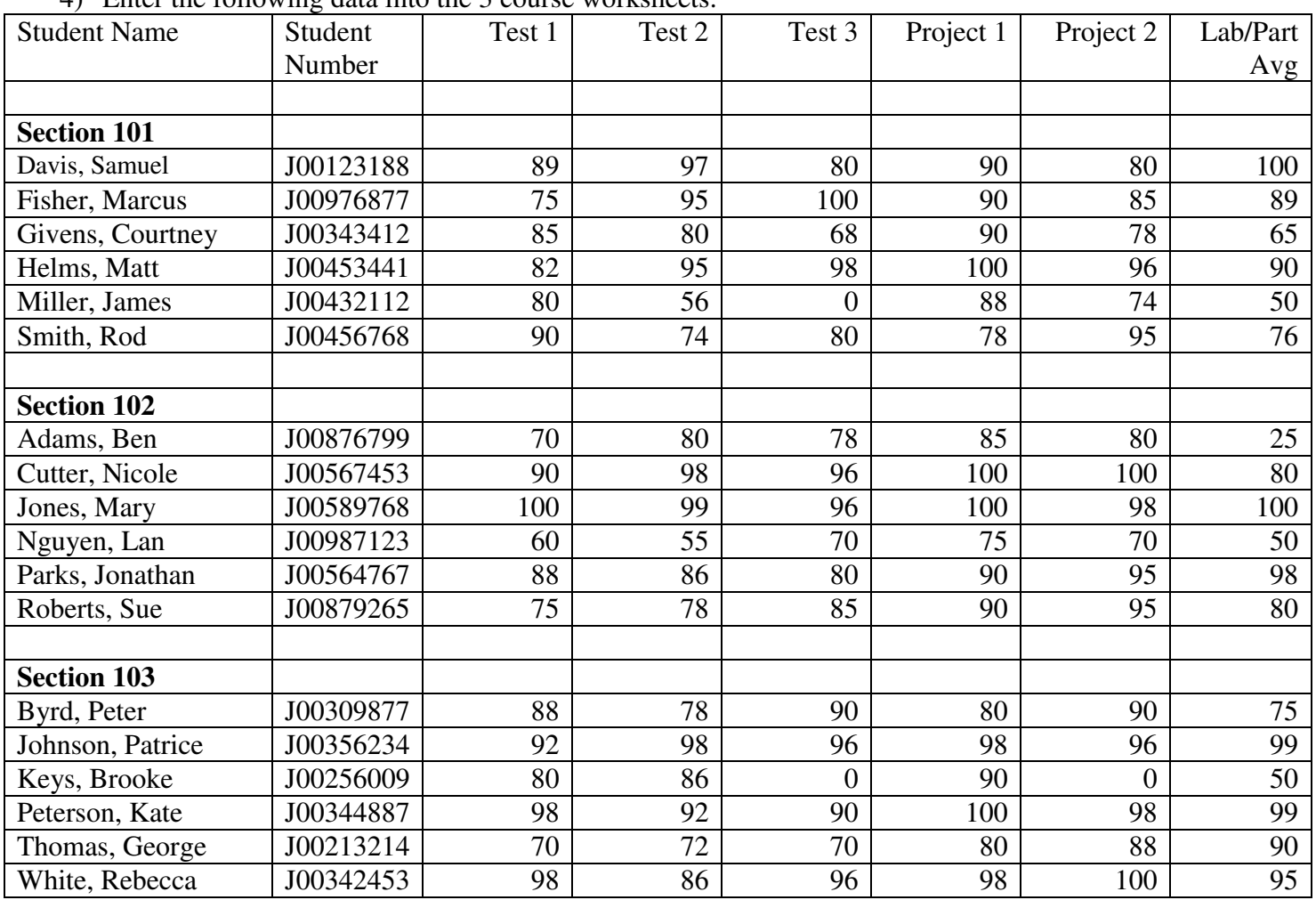

5) Create a Consolidated worksheet as shown on page 4. Name it "Consolidated".

6) Using the **Paste Link** feature, copy each class's averages from the appropriate cells in row 11 into the associated cells of the Consolidated worksheet. This will create a 3-D cell reference when done correctly.

**Adding Charts:** All charts are to be embedded onto the worksheet they are associated with.

- 7) On the Section 102 Worksheet, insert a Cluster Column Chart that includes all students tests grades (C5:E10) along with their Project Avg and Lab/Part Avg (H5:I10).Use the Layout 3 style. Make sure the title, legend, and column labels are meaningful.
- 8) For the Section 103 Worksheet, compare the test grades only (C5:E10) by creating a 2-D Stacked Line chart with Markers. Use the Layout 9 style. Be sure to use meaningful labels for the Title, Legend, and Horizontal Axis.
- 9) On the Consolidated Worksheet, create a 3-D Exploded Pie Chart showing the Final Course Grade Avg (G5:G7). Use the Layout 6 style. Make the Title and Legend meaningful.

## **Formatting Notes:**

- 10) Make sure all of your worksheets are in Landscape orientation.
- 11) Each worksheet should display gridlines and row/column headings.
- 12) Format all calculated average values to display 1 decimal place. This includes the 3-D cell references made to the Consolidated worksheet.
- 13) Include a custom header on all worksheet to include your name and Jag number on the left, CIS 150 Excel Project in the middle section and the due date to the right.
- 14) Include a footer, centered, on all worksheets that includes the page number and total number of pages. Include the 3 course worksheets along with the Consolidated in the total page count. The templates will print Page 1 of 1.
- 15) Don't forget to include the borders as indicated on the template. This project uses the "Top and Double Bottom Border".

## **OLE:**

16) Since a new testing method had been used this semester, once the grades were calculated, you write a memo to the Dean to give him a sampling of how the test scores came out. In MS/Word, create a memo as shown on page 5. This memo was created using the "Contemporary" design which is found under installed templates. The chart must be LINKED into the memo so it will be updated if changes to the data occur.

# **Printing out:**

- 17) Print out the Template worksheet making sure the *formulas* are displayed.
- 18) Print all of the other 4 worksheets with the *formulas* being displayed.
- 19) Display the data in the worksheets and print the 3 course worksheets and the consolidate worksheet be sure each worksheets prints on one page and displays the results.
- 20) Print the memo to the dean with the linked chart included.

#### **You should have 9 worksheet printouts at this point in the project plus a copy of the memo.**

**SAVE** the Workbook at this point then using Windows Explorer, **make a copy** of the workbook with the original data. Rename the copy to be "yourLastName\_ExcelProject\_Sp10\_OriginalValues". Warning: using SAVE AS to create this copy, changes your linked chart in the memo, so DON'T use this method here.

21) After you had submitted your grade, some students ask for the opportunity to make-up missed work. Make the following updates to the worksheets.

a. Change the title field for all four data worksheets (not the template) by appending the word "**Modified**".

- b. In Worksheet Section 101, change the Test 3 grade for Samuel Davis to a 70.
- c. In Worksheet Section 102, change Jonathan Parks' Lab/Part Avg grade to a 75.

d. For Brooke Keys on Worksheet, Section 103, change the Test 3 grade to an 84, the Project 2 grade to an 80 and the Lab/Part Avg to a 70.

- 22) Verify that the chart in the memo to the dean is updated to show the change. Print the memo again.
- 23) Reprint all three of the course worksheets along with the Consolidated displaying the updated results (not formulas).

**This should bring the total number of worksheets printed to 13 plus 2 copies of the memo.** Make sure the chart on the memo reflects the changes in the data. Place the printouts in the order they were printed when you turn them in.

#### **Finishing up:**

- 24) Don't forget to add the Additional Enhancements of your choice. A maximum of 5 points can be earned from formatting enhancements. At least 10 points have to demonstrate "Excel specific" features. Formatting Enhancement features would include, but are not limited to:
	- $\triangleright$  Font changes (size, style, color, etc)
	- $\triangleright$  Character enhancements (Bold, Underline, Italics, etc)
	- $\triangleright$  Clipart, pictures, WordArt
	- Ideas for Excel Specific Enhancements include:
		- $\triangleright$  Extra (relevant) worksheets
		- $\triangleright$  Additions to current worksheets
		- $\triangleright$  Additional (relevant) charts
		- $\triangleright$  Additional formulas (use appropriately)
		- $\triangleright$  Extra Excel features not covered by this assignment.
- 24) The project workbook should be completed in a **single Excel workbook with multiple worksheets**. All items to be graded should be labeled and marked with a highlighter.
- 25) Submitting the Printed Copy of the Project: At the beginning of class, submit the printed/highlighted/labeled copy of the project along with the check sheet in a manila envelope with a clasp at the top.
- 26) Submitting the Electronic Copy of the Project: An electronic copy of the project should be submitted to the "CIS 150 -Word Project DropBox" via MyITLab **before** class time on the scheduled due date. You will submit an electronic copy of your letter file (the Word file), and both copies of your Excel workbook (Note: Go under My Profile in MyITLab and set your time zone to Central to be sure the right time stamp is shown). All assignments may be electronically checked for plagiarism
- 27) All projects are due at the beginning of the class on the due date. **Come to class prepared**.

## Template for Individual Class Worksheets:

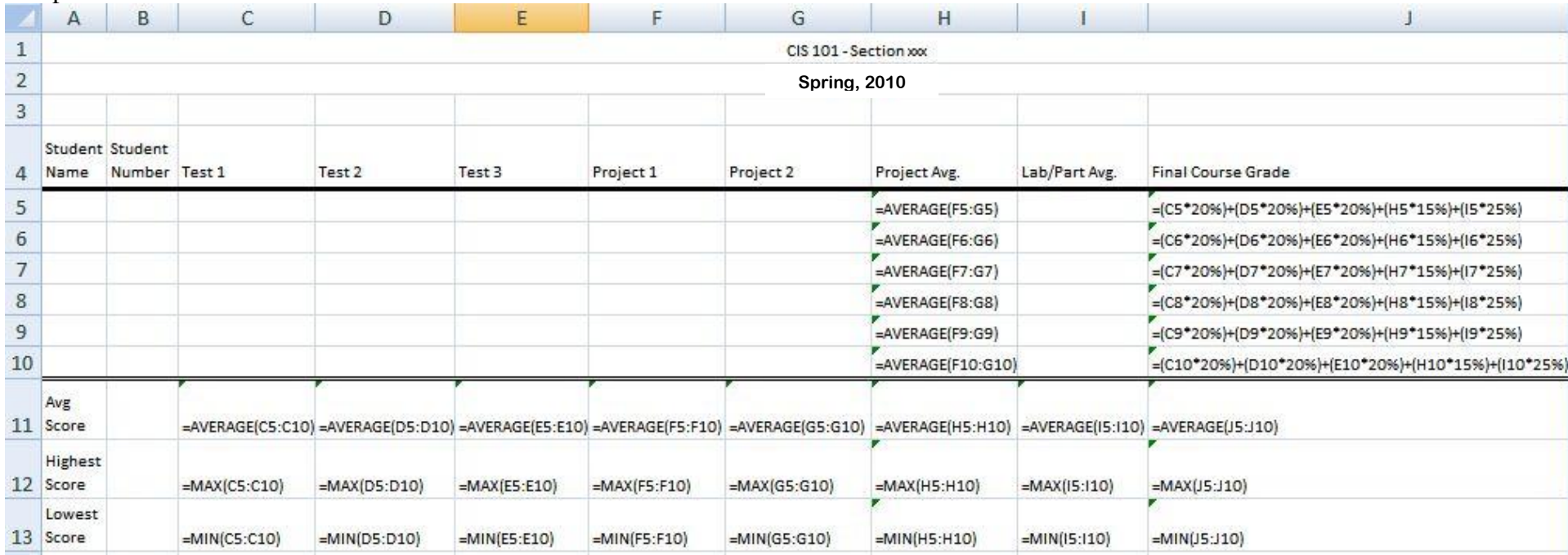

## Template for Consolidated Worksheet:

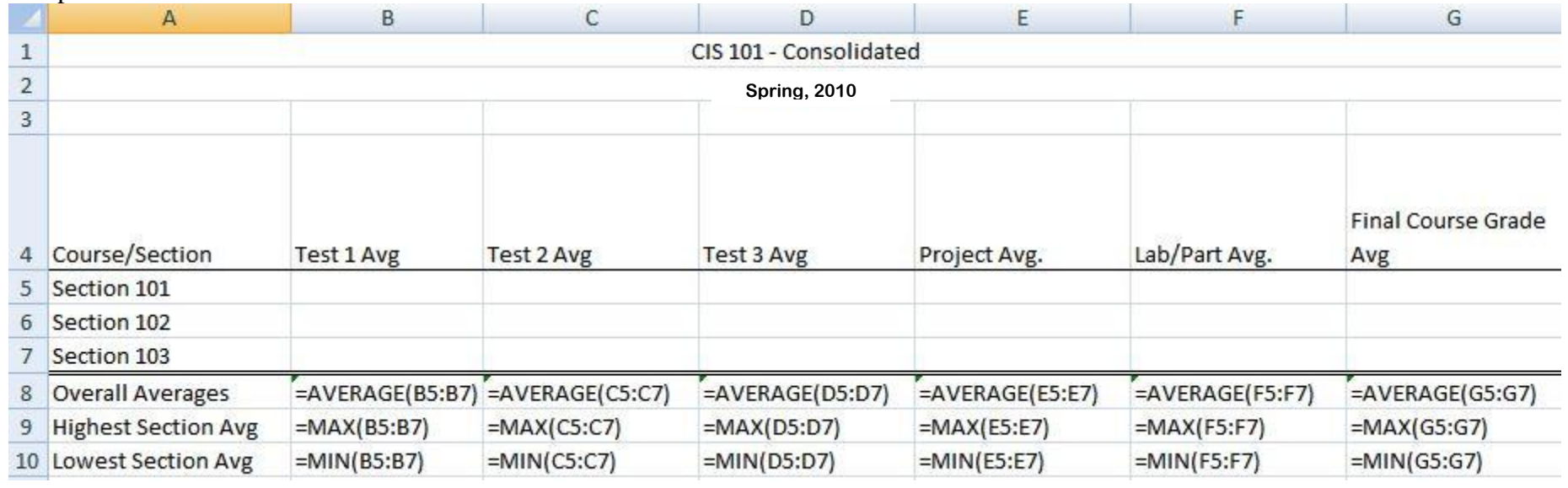

# Memorandum

#### To: Dr. Alec Yasinsac

- CC: [You may leave this blank]
- From: [Your name goes here]
- Date: 5/10/2009 [use correct project due date here]
- CIS 101 Test Scores Re:

After using the new Testing method this semester, it appears my student's test scores have improve on average, the chart below shows the scores for my Monday/Wednesday/Friday class, overall, they did very well. I think our decision to change testing methods has proven to be the right one.

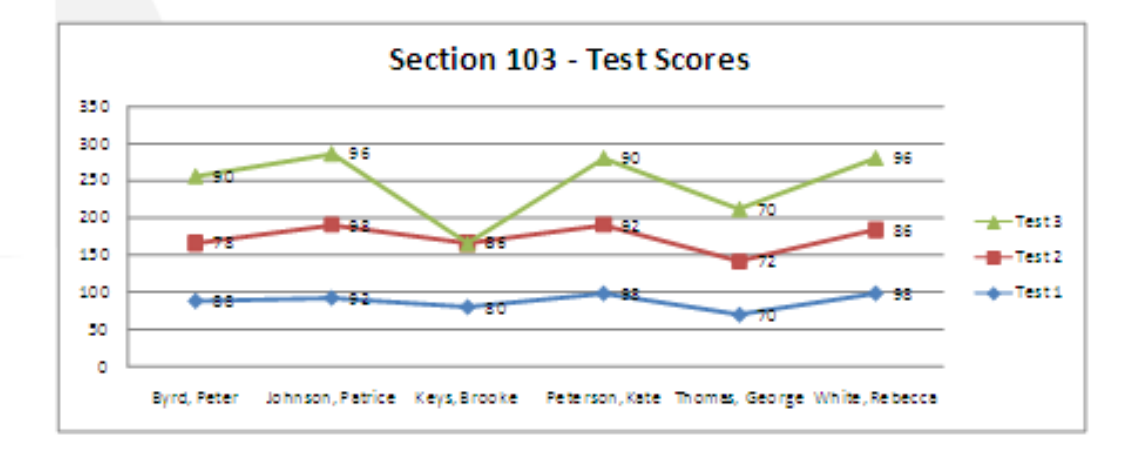

#### CIS 150 – Excel Project Spring 2010 – Check sheet

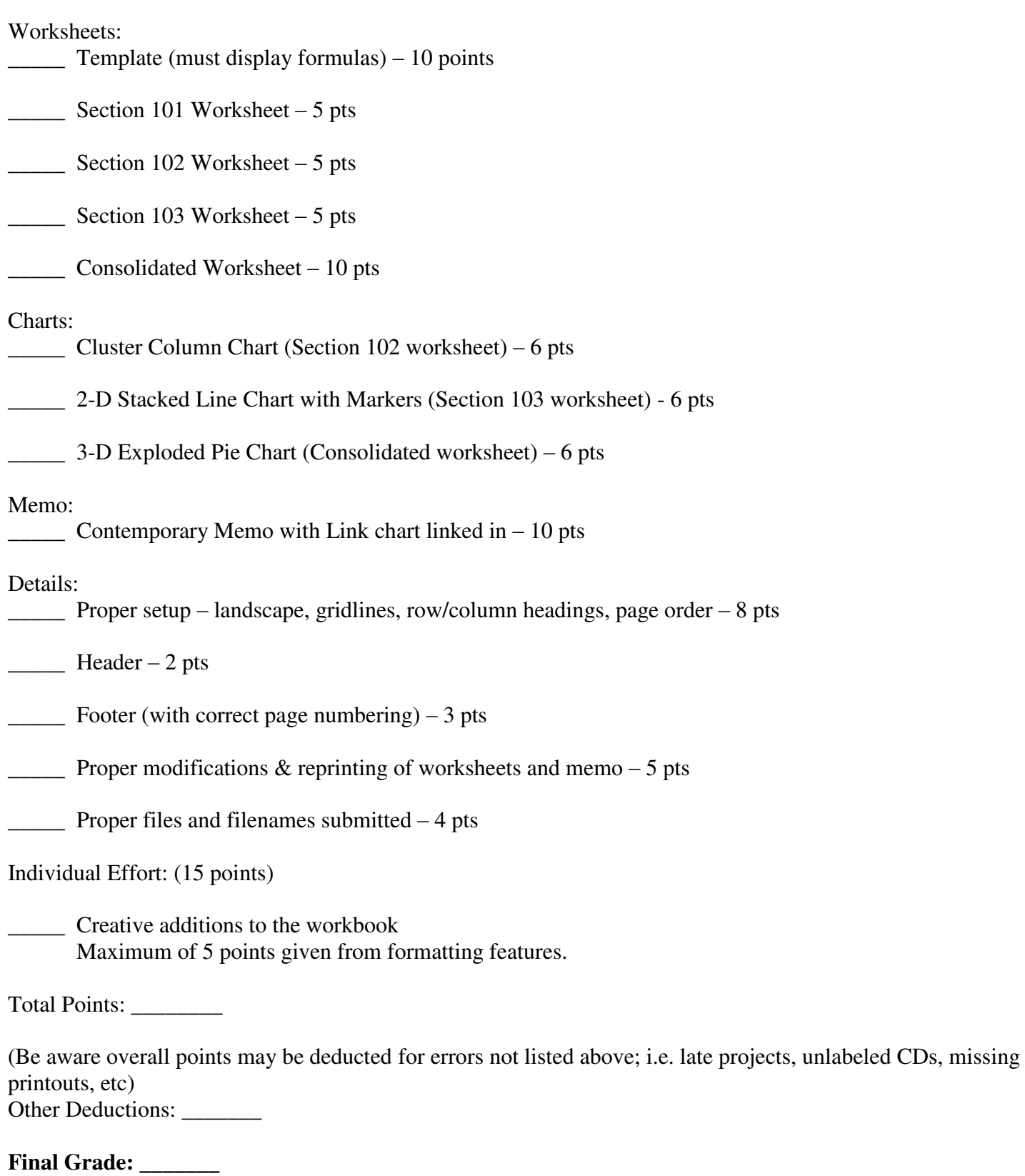